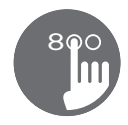

# Guía de referencia rápida

Por favor consulte en el manual del usuario toda la información relativa a las funciones de su sistema de spa.

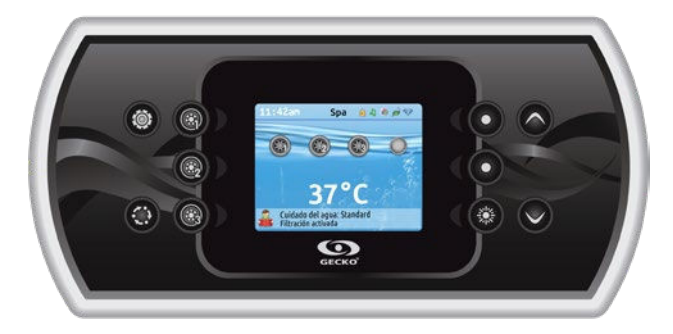

# in k80 teclado intuitivo en color

Con su pantalla luminosa y a todo color, el in.k800 ofrece una experiencia intuitiva de utilización que, combinada con la alta resolución de su pantalla, hace que las interfaces de los usuarios del spa alcancen nuevos niveles. Poseedora de una gran capacidad de memoria y un potente procesador integrado, la interfaz gráfica homogénea que hemos creado es lo que todos los usuarios de spas esperaban.

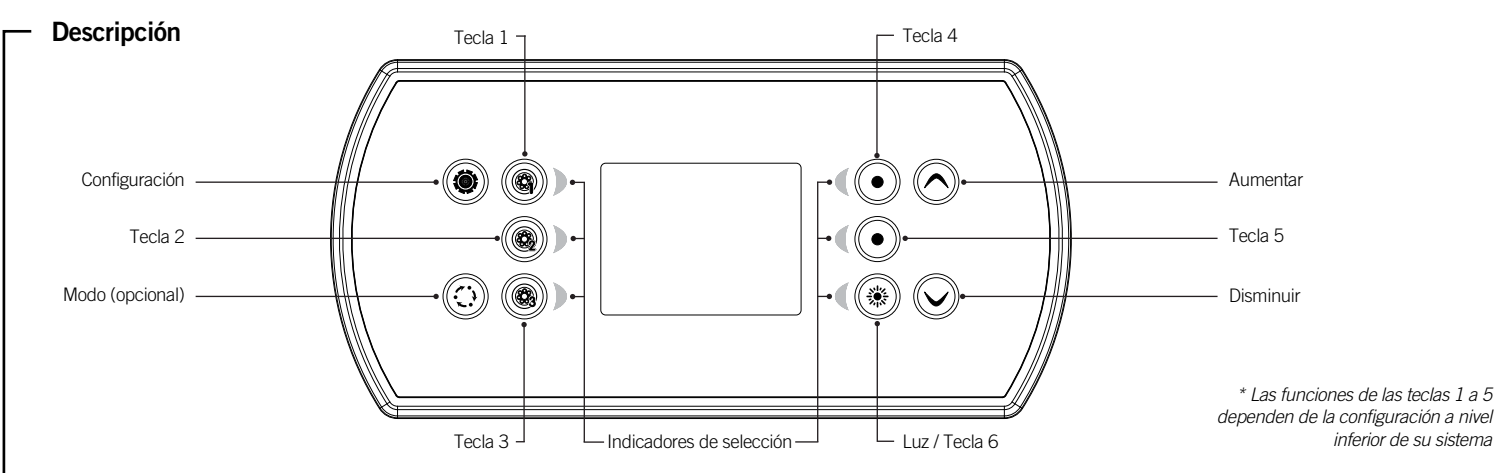

# Funciones principales

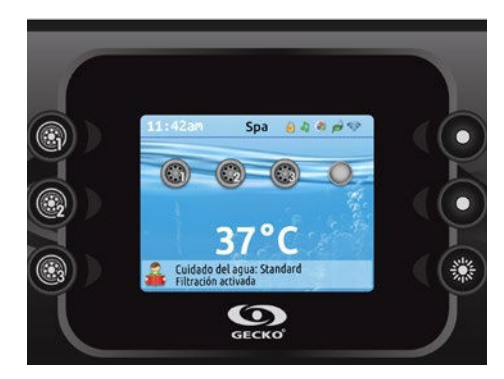

# Tecla de configuración

Oprimiendo una sola tecla, tendrá acceso al menú para poder gestionar la configuración de su spa. Consulte la sección de configuración en la parte de abajo para los detalles relacionados al menú de configuración.

# Tecla Modo

Las pulsaciones sucesivas en la tecla Modo le darán acceso para controlar diferentes accesorios opcionales de su spa tales como Audio y otros. Tener en cuenta que si un accesorio no está presente en la configuración de su spa, esté no aparecerá en el menú. Consulte la sección siguiente para obtener detalles acerca de los posibles accesorios y sus funcionalidades detalladas. La pantalla volverá al modo spa si no se oprime ninguna tecla en el lapso de 60 segundos. Dependiendo de la configuración del spa, la tecla Modo puede ser también utilizada para cambiar la orientación de la pantalla cuando un accesorio no esta presente.

# Energía

Presione cualquier tecla para encender el teclado Después de 30 minutos sin actividad, el teclado se apagará.

# Pantalla inicial

La pantalla inicial le brinda acceso a los accesorios y a la temperatura del agua. En la parte inferior de la pantalla aparecerán los mensajes de error o relativos al mantenimiento.

# Notificaciones

Un área de notificación situada en la parte superior de la pantalla muestra al usuario el estado de algunos accesorios instalados en el spa.

# in.mix:

• Indica que un sistema in.mix es detectado.

#### in.clear:

- El icono es de color verde cuando el in.clear está generando bromo.<br>• El icono es de color gris cuando
	- El icono es de color gris cuando el in.clear no está generando bromo.
	- Una cruz roja indica que el in.clear está apagado. in.touch:
	- Indica que un módulo in.touch es detectado y está conectado a una red Wi-Fi.
	- Una cruz roja indica que el módulo in.touch es detectado pero no está conectado a una red Wi-Fi.

# in.stream 2:

- El icono es verde cuando el in.stream 2 esta encendido.
- El icono es gris cuando el in.stream 2 esta apagado.

# Seguridad del teclado:

 • Indica que el teclado esta bloqueado Para mas información concerniente a la seguridad del teclado, consulte la sección sobre la configuración del teclado.

Para más información acerca de los productos in.mix, in.touch, in.clear, in.stream 2, consultez el Techbook.

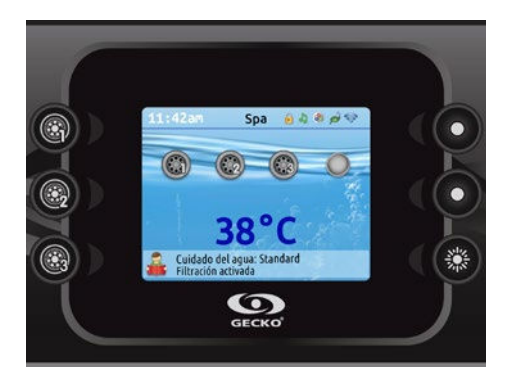

#### Activar o desactivar accesorios

Para activar o desactivar un accesorio, presione la tecla que le corresponda. Un icono animado indica que el accesorio está activo; un icono inanimado indica que está inactivo. Los iconos en la pantalla reflejan la velocidad o el estado de los accesorios activos en su spa. Cuando un accesorio tiene más de dosestados, presione la tecla para seleccionar el estado deseado.

#### Temperatura del agua

La temperatura indicada en la parte inferior de la pantalla corresponde a la temperatura real del agua. Programe el valor de la temperatura deseada utilizando las teclas «Aumentar» y «Disminuir».

El valor programado aparecerá en azul. Después de 3 segundos sin cambios al valor programado de la temperatura, aparecerá nuevamente la temperatura real del agua.

# Configuración

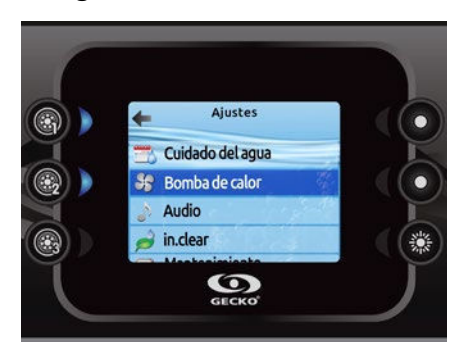

# **Ajustes**

Desde la pantalla inicial puede abrir la pantalla «Ajustes» que brinda acceso a:

- Cuidado del agua
- Bomba de calor (si está instalado)
- Audio
- in.clear-200 (versión interconectada)
- Mantenimiento
- Fecha y hora
- Teclado de ajustes
- WiFi (disponible únicamente en el in.touch con software versión 11.00 o superior)
- Misceláneos
- Config/Electricidad
- Sobre

Utilice las teclas para desplazarse hacia arriba y hacia abajo en la lista. Para seleccionar una opción, presione la tecla encendida junto a ella  $($ tecla  $2)$ 

En todo momento puede presionar la tecla «Ajustes» para regresar a la pantalla inicial o la tecla 1 para retroceder.

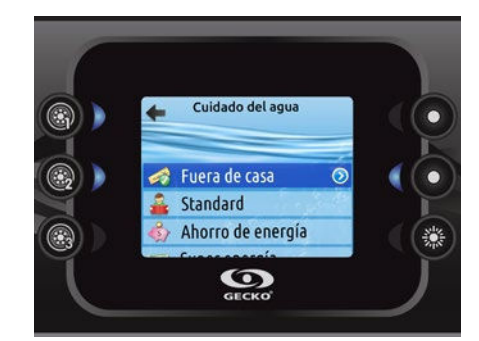

# Cuidado del agua

La sección «Cuidado del agua» le permite configurar sus parámetros ideales de filtración y calentamiento. Según sus necesidades, seleccione una de las siguientes opciones: Fuera de casa, Standard, Ahorro de energía, Super ahorro de energía y Semanal. Utilice la tecla 2 para escoger su configuración. Una señal verde aparecerá encima del icono seleccionado para confirmar su opción. En el modo «Ahorro de energía» el valor preestablecido será 20°F\* menos; lo anterior significa que el sistema de calentamiento no se activará a menos que la temperatura sea 20°F inferior a la temperatura programada para el spa.El horario de filtración mostrado en la pantalla se aplica a la bomba de filtración principal, probablemente la bomba 1. Si su spa utiliza una bomba de circulación configurada para funcionar 24 horas, la pantalla le mostrará los parámetros de depuración, no los parámetros de filtración. Conforme a los parámetros preestablecidos, los ciclos de depuración se realizarán cada cierto número de minutos; por lo tanto, en la pantalla se encuentra desactivada la opción duración; únicamente puede modificarse la hora de inicio.

\* Valor preestablecido

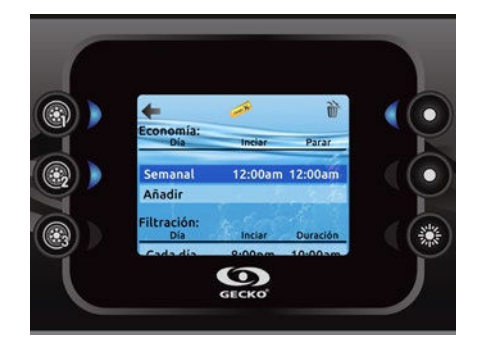

#### Modificar los horarios

Para modificar la categoría «Cuidado del agua», presione la tecla encendida a la derecha (tecla 5) para abrir el menú «Cuidado del Agua».

Puede añadir eventos al horario descendiendo hasta Añadir y luego seleccionando con la tecla 2.

Para suprimir un horario, presione la tecla 4. Puede modificar los horarios programados seleccionando uno y cambiándolo con la ayuda de las teclas de flecha. Utilice la tecla 2 para pasar de uno a otro de los parámetros.

Existen diversas posibilidades de horarios: Lun-Vie, Sáb-Dom, Cada día o Único día. Los horarios se repetirán cada semana. El tiempo y la duración se definen con incrementos de 30 minutos. Cuando haya establecido el horario, utilice la tecla 1 para regresar. Asegúrese de haber seleccionado la opción deseada en el menú principal «Cuidado del agua».

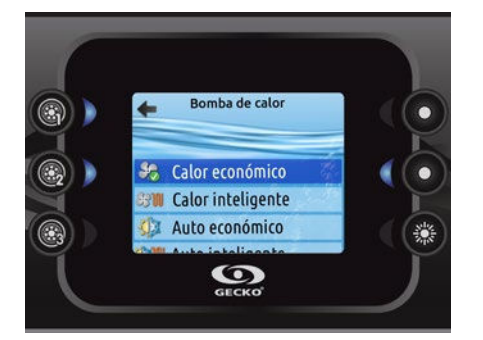

#### Bomba de calor

Este menú le permite cambiar el modo de regulación de la bomba de calor. Puede elegir entre Calor económico, Calor inteligente, Auto económico, Auto inteligente, Enfriar y Eléctrico.

Una marca de verificación verde indica el modo de regulación seleccionado actualmente. Para cambiar la configuración, simplemente navegue por el menú con la tecla de flecha y presione la tecla 2 para elegir el modo de regulación deseado.

#### Modos de la bomba de calor

#### Calor económico

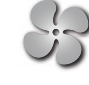

En este modo, la bomba de calor se utiliza como fuente única de calefacción. El elemento calefactor se mantiene apagado y la bomba de calor no se usa para enfriar el agua si la temperatura sube por encima del punto de ajuste actual.

#### Modalidades del cuidado del agua

#### Fuera de casa:

En esta condición, el spa estará siempre en modo Economía. El valor de ajuste se reducirá en 20° F.

# Standard:

El spa no cambiará en modo económico y filtrará según la configuración del programa del controlador del spa.

#### Ahorro de energía:

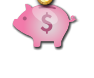

El spa estará en modo «Ahorro» durante las horas pico del día y regresará al modo normal durante la noche y el fin de semana.

#### Super ahorro de energía:

El spa estará en modo «Ahorro» durante las horas pico, todos los días de la semana.

#### Semanal:

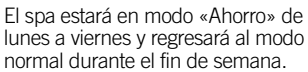

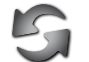

#### Ajustes por defecto:

Cuando seleccione la configuración predeterminada, se le pedirá que confirme su elección. De este modo, todos los horarios de tratamiento de agua volverán a los valores predeterminados del sistema.

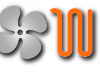

#### Calor inteligente

Este modo utiliza la bomba de calor como fuente principal de calefacción. El elemento calefactor se enciende solo si hay una gran diferencia de temperatura entre el agua y el punto de ajuste. La bomba de calor no se usa para enfriar el agua en este modo.

# Auto económico

Este modo toma prestada la funcionalidad de los modos Eco Heat y Cool y tiene la capacidad de seleccionar automáticamente el modo Heat o Cool apropiado según la temperatura del agua. El elemento calefactor nunca se activa en este modo.

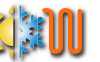

# Auto inteligente

Este modo toma prestada la funcionalidad de los modos Smart Heat y Cool y tiene la capacidad de seleccionar automáticamente el modo Heat o Cool apropiado según la temperatura del agua. El elemento calefactor se activa solo si hay una gran diferencia de temperatura entre el agua y el punto de ajuste.

# Enfriar

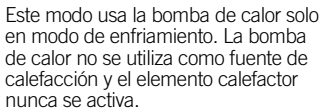

# Electric

Este modo mantiene la bomba de calor apagada y usa solo el elemento de calefactor para regular la temperatura del agua.

# Configuración

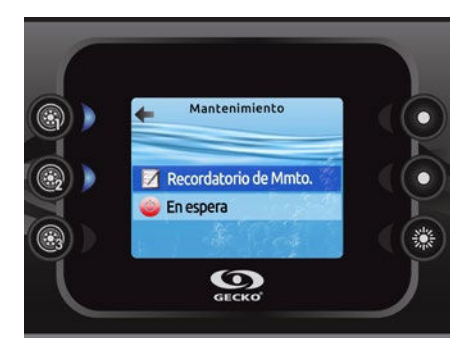

#### Mantenimiento

Desde la página « Ajustes» es posible abrir el menú Mantenimiento, el cual le brinda acceso a las siguientes opciones:

- Recordatorios de mantenimiento
- En espera

Utilice las teclas Aumentar y Disminuir para realizar su selección, luego la tecla 2 para confirmar.

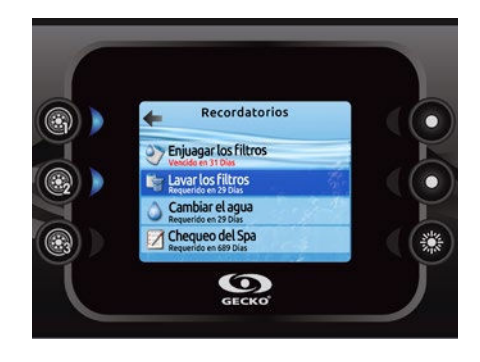

#### Recordatorios de mantenimiento

El teclado in.k800 le recordará el mantenimiento que requiere su spa; por ejemplo, la limpieza del filtro. Cada actividad tiene su propia duración, conforme al uso normal.

El menú de recordatorios de mantenimiento le permite verificar el momento del siguiente episodio de mantenimiento, además de reiniciar el tiempo una vez que la actividad haya sido realizada.

Utilice las teclas Aumentar y Disminuir para desplazarse por la lista.

Para reiniciar una actividad, presione la tecla 2, luego confirme cuando se le solicite. Una vez confirmada, la actividad se reiniciará.

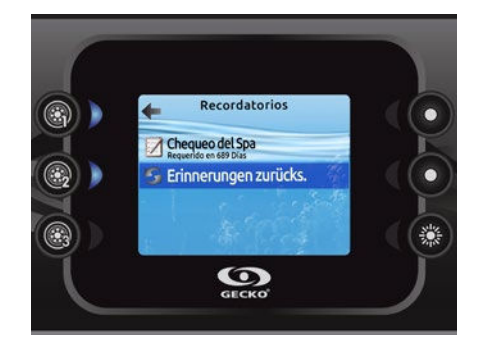

Cuando seleccione reinicializar los recordatorios, se solicitará confirmarlo. De este modo, todos los recordatorios y mantenimientos volverán a su programación predeterminada.

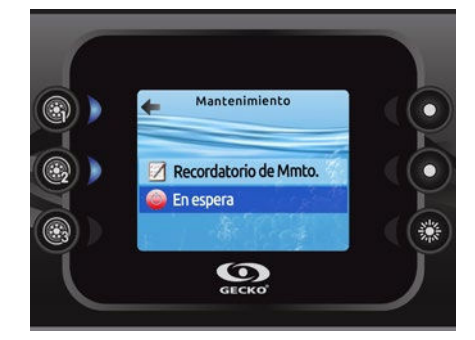

#### En espera

El modo «En espera» le permite brindar servicio a su spa. Las bombas se detendrán durante 30 minutos y se reactivarán después automáticamente.

Cuando se active el modo «En espera» aparecerá una pantalla que indica que las bombas se detuvieron.

La página del spa aparecerá al final del mantenimiento.

Presione la tecla Confirmar para salir del modo «En espera» y reinicializar el spa.

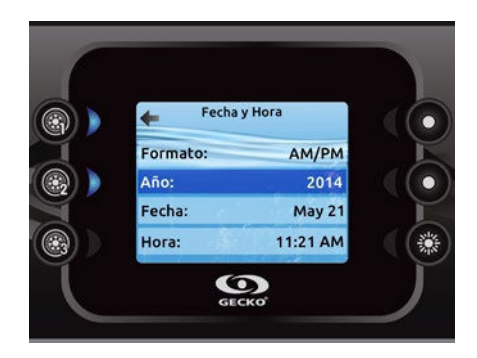

#### Fecha y hora

Esta pantalla le permite cambiar el formato de la hora, además del año, la fecha y la hora. Utilice las teclas para seleccionar el parámetro que desea modificar y selecciónelo presionando la tecla 2.

Utilice las teclas de flecha para modificar los parámetros y la tecla 2 para pasar de uno a otro de los parámetros. Presione la tecla 1 para regresar al menú principal «Ajustes».

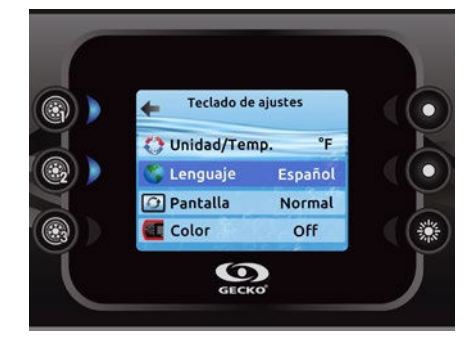

#### Teclado de ajustes

En esta sección, usted puede cambiar las unidades de la temperatura, el idioma, la orientación de la pantalla, el color del borde luminoso\* y la seguridad del teclado. Tomar en cuenta que la configuración del controlador del spa debe ser compatible para poder cambiar el color del borde luminoso.

Utilice las teclas de flechas arriba/abajo para escoger el parámetro que usted desee cambiar. Seleccione y presione la tecla 2 y utilize de nuevo las teclas arriba/ abajo para hacer la modificación.

Cuando usted cambia la orientación de la pantalla, las opciones del contexto y las teclas arriba/abajo se adaptan a la orientación escogida. La utilización de las teclas Modo y Menu, asi como las teclas de los accesorios permanecerán sin cambios.

Usted puede bloquear el teclado y seleccionar uno de los 3 niveles de seguridad: desbloqueado, parcial o completo. El nivel parcial bloquea la configuración del punto de ajuste de la temperatura y varias opciones en el menú de configuración. El nivel completo bloquea todas las funciones del teclado. Para desbloquear el teclado (parcial o completo), oprima la tecla arriba a la derecha durante 5 segundos.

\* Desde la version 23.00, si un modulo in.mix es instalado, usted puede sincronizar el color del contorno luminoso del teclado con una zona del in.mix.

# **Configuración**

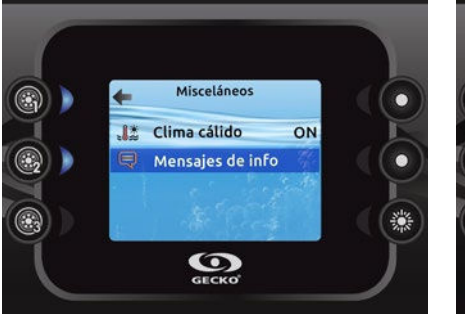

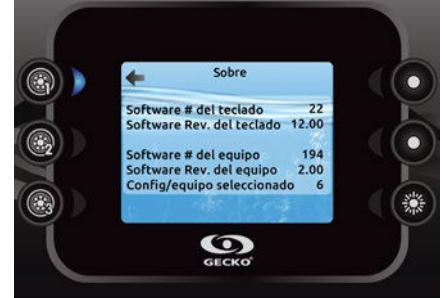

En esta sección encontrará información acerca del número de software del in.k800 y de los números de revisión de los diversos componentes

Sobre

de su sistema.

#### Misceláneos

En esta sección, puede cambiar las opciones\* Clima cálido y Mensajes de información.

Puede evitar la función de sobrecalentamiento para la filtración del controlador del spa. Cuando el clima calido es OFF, la función de sobrecalentamiento para la filtración del controlador del spa se inactiva. Esta función permite al spa de continuar la filtración incluso si la temperatura del agua es elevada.

Puede configurar la ventana principal del centro de mensajes. Si usted selecciono mostrar, todos los mensajes de información serán mostrados sin excepción y si usted selecciono ocultar, Varios mensajes no se mostraran para guardar el Centro de mensajes mas simple.

\* Segun la configuración del software del spa.

Ajustes

**Cu** Teclado de ajustes

Config/Electricidad

 $\mathbf{Q}$ 

灙

 $\widehat{\tau}$  Wi-Fi

... Misceláneos

# Wi-Fi ۰  $\bullet$ 9 Ō 灙  $\mathbf{Q}$

Para que el menú WiFi aparezca en el menú «Ajustes», su módulo in.touch debe estar equipado con un software versión 11.00 o superior. Este menú le permite conectar su módulo in.touch a una red WiFi o hacer cambios a su red.

Para más información acerca de otros métodos de conexión in.touch, consulte el Manual

Técnico correspondiente. Para conectar su módulo in.touch a una red inalámbrica, utilice las teclas Aumentar/Disminuir para pasar a la opción WiFi en el menú «Ajustes» y, posteriormente, la tecla 2 para seleccionarla.

Después de unos segundos, las redes disponibles aparecerán en la pantalla, al igual que la fuerza de su señal. Utilice las teclas Aumentar/Disminuir para desplazarse por la lista. Seleccione su red presionando la tecla 2.

Si la red WiFi tiene una contraseña, inscríbala cuando se le solicite.

- Utilice las teclas de flechas para seleccionar sus letras
- Utilice la tecla 6 para mover el cursor hacia adelante
- Utilice la tecla 4 para cambiar el tipo de carácter (mayúscula, minúscula, número o símbolo).
- Utilice la tecla 3 para retroceder
- Utilice la tecla 2 para confirmar

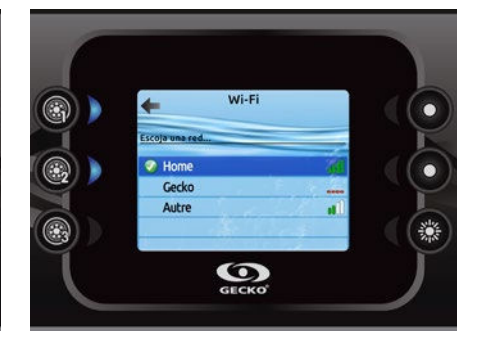

Si la red no requiere contraseña, in.touch se conectará automáticamente.

Cuando el módulo in.touch es conectado a una red Wi-Fi una señal verde aparece en el menú Wi-Fi, y el nombre de la red se visualiza en el menú de configuración.

# Wi-Fi (solo in.touch)

۰

◉

٨

#### Audio

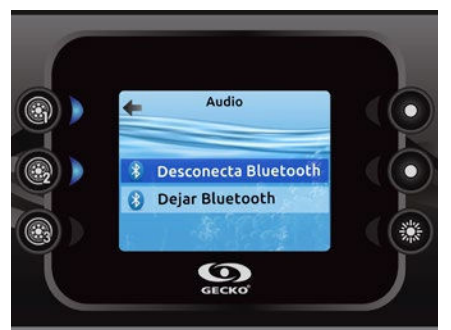

#### Audio

El teclado in.k800 puede ser utilizado con el sistema audio in.tune, in.tream o in.stream 2.

La sección audio en el menu configuración le ofrece la opción de conectar o desconectar un dispositivo con tecnología bleutooth si el in. stream 2 es utilizado.

Le menu de configuración del in.stream 2 le permite desconectar su dispositivo bluetooth y de controlar la atenuación del sonido, el balance y el subwoofer.

Para obtener mas información sobre las funciones audio, consulte la sección correspondiente al funcionamiento del in.tune, in.stream o in.stream 2.

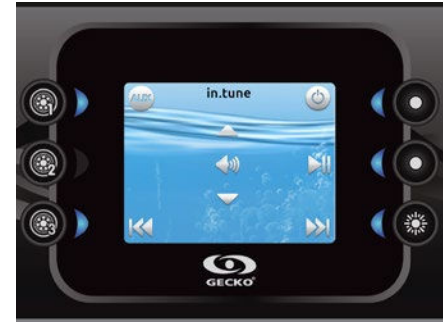

## Funcionamiento del in.tune

Este menú se encuentra disponible si el in.tune opción fue seleccionada durante la producción.

Presione la tecla «Modo» para acceder a su in.tune.

# Encendido/apagado del dispositivo

Presione la tecla «Energía» para encender o apagar el in.tune.

#### Selección de la fuente

Presione la tecla «Fuente» para seleccionar CD, Entrada auxiliar o Radio. Si no hay ninguna fuente seleccionada, el in.tune utilizará la última fuente seleccionada.

#### Reproducir/Pausa

Presione la tecla «Reproducir/Pausa» para iniciar o hacer una pausa en el audio.

## Ajuste del volumen

Presione la tecla «Aumentar volumen» o «Disminuir volumen» para hacer cambios al volumen.

# Cambio de pista

Presione las teclas «Pista anterior» y «Pista siguiente» para hacer cambios cuando utiliza el CD o la entrada auxiliar. En modo «Radio», las teclas «Pista anterior» y «Pista siguiente» permiten cambiar las estaciones de radio preestablecidas en la banda seleccionada. Consulte el manual in.tune para cambiar de banda o de estaciones preestablecidas.

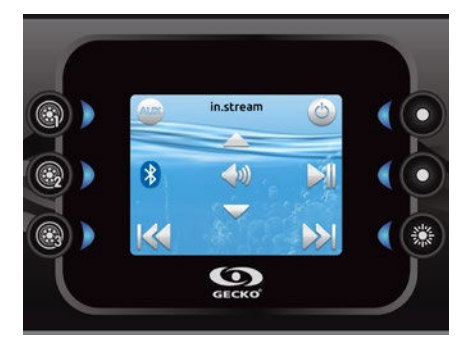

## Funcionamiento del in.stream

Este menú se encuentra disponible si el in.stream opción fue seleccionada durante la producción.

Presione la tecla «Modo» para tener acceso a su in.stream.

#### Si utiliza un dispositivo con tecnología

Bluetooth, debe conectarlo para activar sus funciones. Por favor tome en consideración que las funciones « Reproducir/Pausa » y cambio de pista únicamente son funcionales con dispositivos que incorporan la tecnología Bluetooth y no funcionarán cuando se seleccione AUX como fuente.

#### Encendido/apagado del dispositivo

Presione la tecla de Energía para encender o apagar el sistema in.stream.

#### Selección de la fuente

Presione la tecla «Bluetooth» para seleccionar un dispositivo que utilice la tecnología inalámbrica Bluetooth. Presione la tecla «Source» para utilizar un dispositivo conectado al cable auxiliar. Si no se ha seleccionado ninguna fuente, el sistema in.stream utilizará la última fuente seleccionada.

#### Reproducir/Pausa

Presione la tecla «Reproducir/Pausa» para iniciar o hacer una pausa en el audio.

#### Ajuste del volumen

Presione la tecla «Aumentar volumen» o «Disminuir volumen» para hacer cambios al volumen.

# Cambio de pista

Presione las teclas «Pista anterior» y «Pista siguiente» para cambiar de pista.

#### Desconectar o desincronizar el dispositivo con Bluetooth

Estas opciones se encuentran en la sección «Audio» del menú «Ajustes».

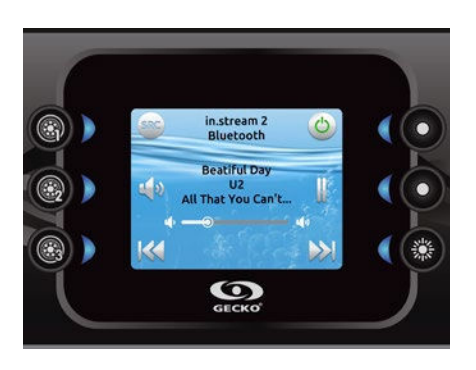

# Funcionamiento del in.stream 2

Este menú es disponible solamente si el in.stream 2 es detectado al inicio.

Presione la tecla «Modo» para tener acceso a su in stream 2

#### Si utiliza un dispositivo con tecnología Bluetooth, debe conectarlo para activar sus funciones.

Note que las funciones Reproducción/ pausa se aplican solamente a las fuentes Bluetooth et usb. Las funciones de cambio de pista o estaciones se aplican a todas las fuentes excepto AUX.

# Encendido/apagado del dispositivo

Presione la tecla de Energía para encender o apagar el sistema in.stream 2.

#### Selección de la fuente

Oprima la tecla de fuente para cambiar entre las fuentes.

## Reproducir/Pausa

Presione la tecla «Reproducir/Pausa» para iniciar o hacer una pausa en el audio.

#### Ajuste del volumen

Presione la tecla «Aumentar volumen» o «Disminuir volumen» para hacer cambios al volumen.

#### Cambio de pista

Presione las teclas «Pista anterior» y «Pista siguiente» para cambiar de pista. Note que en modo Aux, estas teclas no pueden utilizarse para cambiar las pistas, sin embargo en modo FM estas teclas pueden ser utilizadas para cambiar las estaciones.

#### **Desconectar**

Estas opciones se encuentran en la sección «Audio» del menú «Configuración».

# Desvanecimiento de sonido, balance y graves

Estas opciones se encuentran en la sección audio del menú configuración.

# in.clear

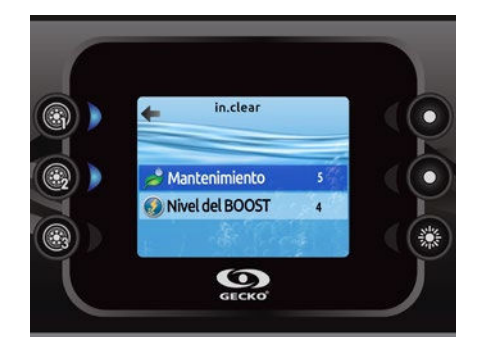

# in.clear-200 (versión interconectada)

El teclado in.k800 puede utilizarse con el sistema de sanitización in.clear. La sección in.clear le permite configurar sus parámetros de mantenimiento y el nivel del Boost.

Para más información sobre los parámetros de mantenimiento y del Boost, vea el manual del usuario in.clear.

Utilice las teclas Aumentar y Disminuir para realizar su selección, luego la tecla 2 para confirmar.

Utilice las teclas Aumentar y Disminuir para cambiar el mantenimiento o el valor del Boost, luego la tecla 2 para confirmar.

\* Si el nivel del mantenimiento se modifica por más de 2, un mensaje de advertencia aparecerá con la opción cancelar o confirmar el cambio.

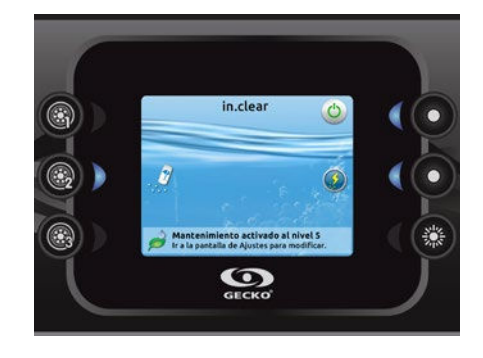

#### Funciones in.clear

Este menú aparecerá sólo si se detecta un sistema in.clear interconectado.

#### Presione la tecla Modo para tener acceso a su módulo in.clear.

Este menú le permitirá activar o desactivar su in.clear, además de iniciar o detener un Boost y acceder al modo diagnóstico.

#### Encendido/apagado del in.clear

Presione la tecla de encendido para activar o desactivar el in.clear.

#### Control del nivel del Boost

Presione la tecla activación/desactivación del Boost para dar inicio a un Boost; presione nuevamente para cancelarlo.

Para ajustar el nivel del Boost utilice las teclas de flechas.<sup>\*</sup>

Un mensaje indicando que el modo Boost está activado se visualiza en la parte inferior de la pantalla principal durante el funcionamiento del Boost.

\* Consulte el Manual del usuario in.clear para más información sobre los niveles del Boost.

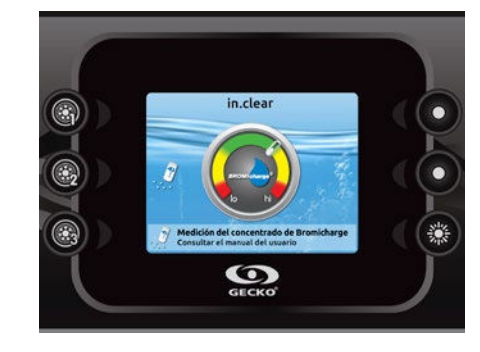

# Modo diagnóstico

Presione la tecla Diagnóstico para realizar una prueba de la concentración del nivel de BromiCharge. Para salir del modo diagnóstico presione otra vez la tecla Diagnóstico. El sistema saldrá automáticamente después de 15 minutos.

En modo diagnóstico, el calibrador de BromiCharge indica el nivel aproximado existente en el agua del spa. No añada BromiCharge si el indicador se encuentra en la zona verde.

Cuando se añada BromiCharge, el indicador se moverá lentamente a la derecha. Cuando se añada agua al spa, el indicador se moverá a la izquierda. Para alcanzar un nivel adecuado de BromiCharge, encienda las bombas y añada la cantidad indicada de BromiCharge\*\*. Espere 5 minutos para que el indicador se ajuste antes de añadir más producto.

Para un rendimiento óptimo, procure que el calibrador se encuentre en la zona verde.

\*\* Para más información acerca de cómo ajustar el nivel de BromiCharge, consulte el Manual del usuario in.clear.

# in.mix

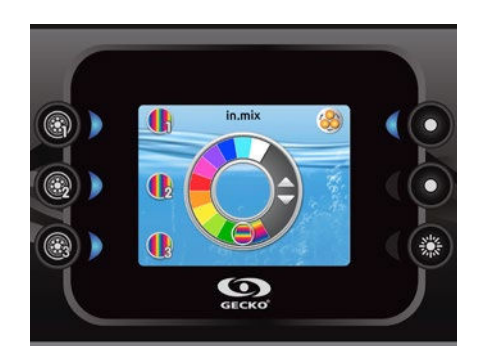

#### Funciones in.mix

Este menú aparecerá sólo si se detecta un sistema in.mix.

Presione la tecla Modo para tener acceso a su in.mix.

Después del primer uso, el menú automáticamente regresará a la última zona seleccionada.

# Selección de zona:

Las teclas de selección de zona le permiten seleccionar una zona para cambio de color.

• Presione una vez para seleccionar la zona. • Presiones dos veces para desactivar la zona.

#### Cambio de colores:

Una vez seleccionada la zona, utilice las teclas de flechas para cambiar los colores moviéndose hacia arriba y hacia abajo en la rueda de colores.

#### Zonas de sincronización:

La tecla sincronización/desincronización le permite igualar el color de la zona seleccionada con el color de otras zonas.

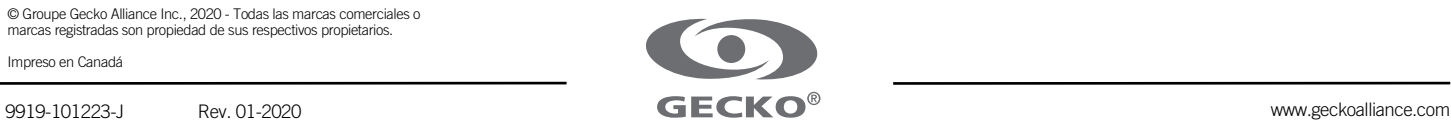

© Groupe Gecko Alliance Inc., 2020 - Todas las marcas comerciales o marcas registradas son propiedad de sus respectivos propietarios.

Impreso en Canadá